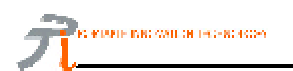

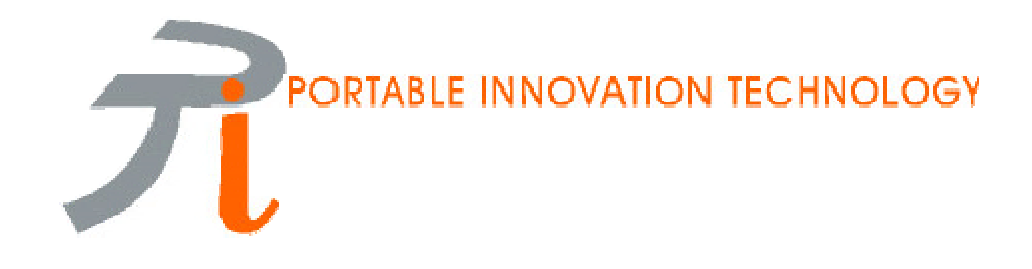

# *PiVFS Manager for MemPlugTM SpringboardTM Module*

*User Manual*

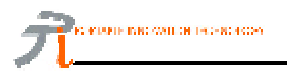

#### *Requirements*

- 1. HandspringTM Visor handheld computer devices (Visor Solo, Deluxe, Platinum, Prism, or Edge)
- 2. MemPlug SmartMedia™ or MemPlug CompactFlash™ Springboard Module. (Software version 1.62 or higher)
- 3. MemPlug compatible removable memory card (SmartMedia or CompactFlash)

#### *Installation*

(If your module's software version is already 1.62 or above, you can skip step 1-8)

- 1. Download the latest software update of MemPlug from www.memplug.com
- 2. HotSync or using PiMover to copy the Updater (1.62 or above) to Visor internal memory
- 3. You shall see a new applications: "SM Updater" / "CF Updater"
- 4. Run "SM Updater" / "CF Updater"
- 5. Click button "Update Now", then "OK"
- 6. After "Running Flash Updater", a "Reset" message pop up. Click "Reset"
- 7. Your module shall be updated.
- 8. You may now remove the "Updater" application from your Visor.

#### Warning:

- Turn off all hackMaster applications and overclock application before update

#### Note:

You can have more details instruction on how to update and how to handle fatal error during update from our website http://www.memplug.com/MyUpdate.htm

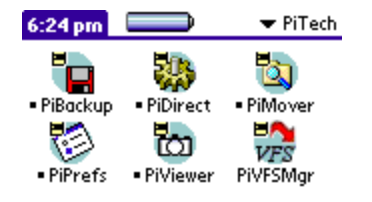

- 9. HotSync or using PiMover to copy "PiVFSMgr.prc" to Visor internal memory
- 10.You shall see the "PiVFSMgr" application, and the installation is completed

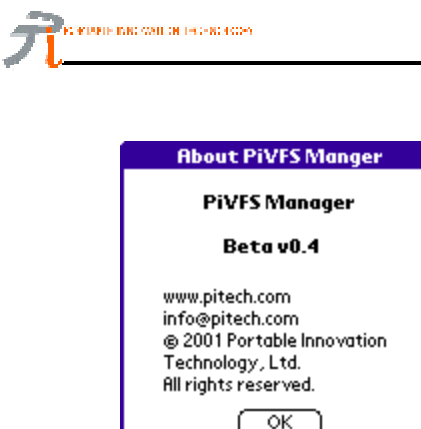

- 11.You can tap menu bar -> Tap **About PiVFSMgr Manager**.
- You can find out the version of PiVFSMgr

PiVFSMgr User Manual

## *Un-install*

- 1. Invoke PiVFSMgr application, tap the "Disable" button, and then quit PiVFSMgr
- 2. You can now tap Menu->Delete... at the Palm launcher, and then choose PiVFSMgr to delete

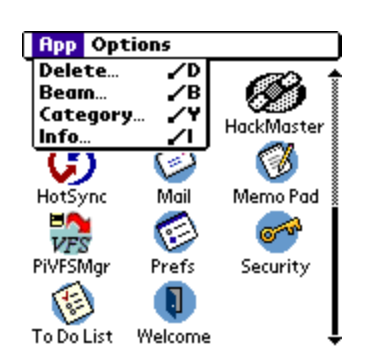

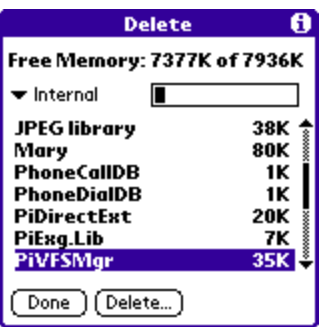

### *Product Features*

Allow VFS-supported applications to run on Visor handheld devices just like they are running on Palm™ m50x series, Sony™ CLIE™, Handera™ etc. with removable memory card slot.

# *Operating Instructions*

- 1. Tap to launch "PiVFSMgr"
- 2. There are 2 buttons: Enable or Disable PiVFS Manager

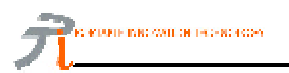

- 3. "Card Info" shows you the status of external memory card
- 4. "Label" indicates the card's volume label if a memory card is inserted

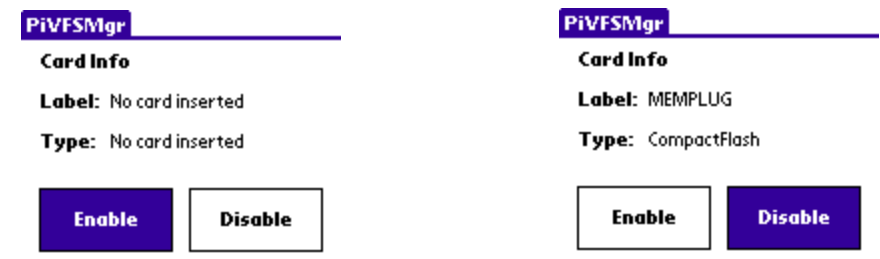

- 5. "Type" indicates which module/memory card type you are using
- 6. To enable PiVFSMgr, just tap the **Enable** icon and quit
- 7. You can try to run those software with VFS support now

#### *Example (SplashPhoto)*

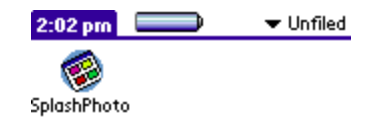

1. First, you install the SplashPhoto by HotSync or PiMover

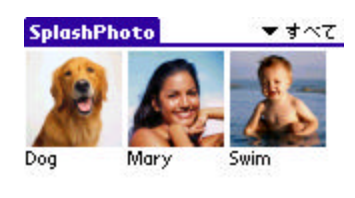

2. Tap the SplashPhoto icon to enter the application. You can view 3 images which are stored in the visor internal RAM.

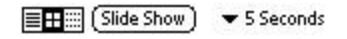

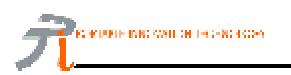

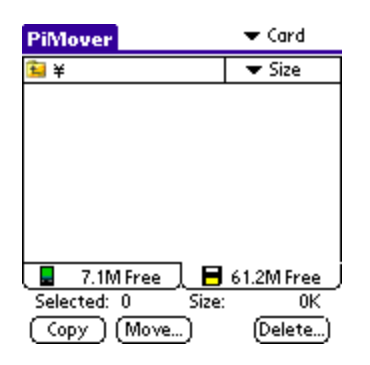

3. Tap the PiMover icon to enter the application.

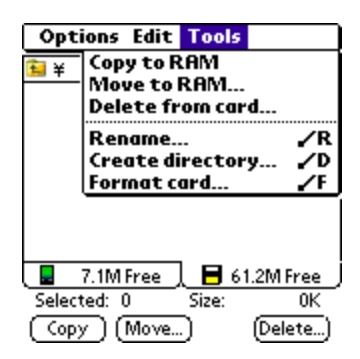

4. Tap the menu bar -> Tap Tools -> Tap Create directory

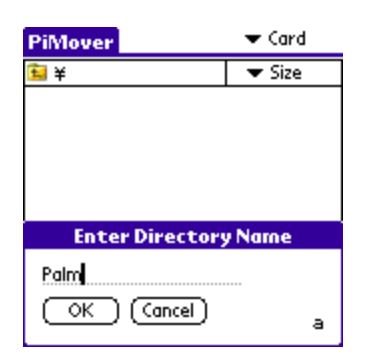

5. Enter the directory name Palm

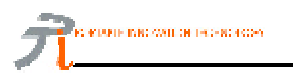

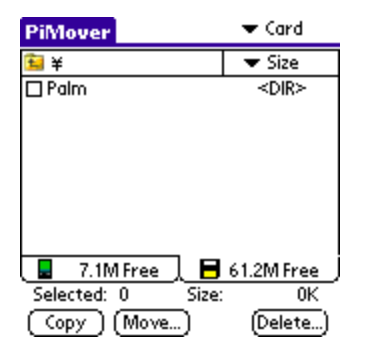

6. New directory /Palm/ is created

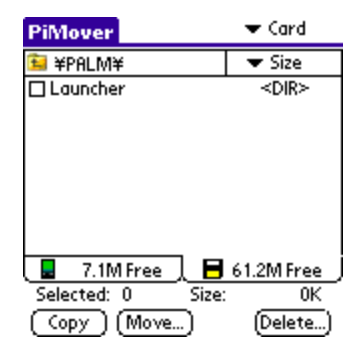

7. Tap on the directory and repeat the Step 4 ? 5. You now have the directory /Palm/Launcher/

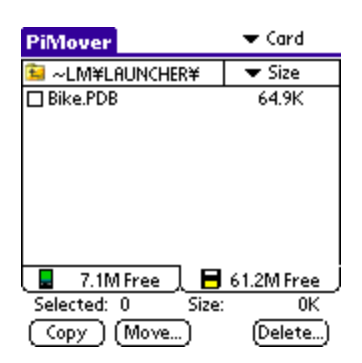

8. You can move the image PDB file from RAM or card reader. For this example, we use the a new image Bike.PDB. We first go into /Palm/Launcher/ directory of the memory card -> Switch to card tap -> Tap the file Bike.PDB -> Tap **Move...** The image will be moved to /Palm/Launcher/ directory. This is the default directory for SplashPhoto. *Other applications may have different default directory. Please consult the corresponding user guides.*

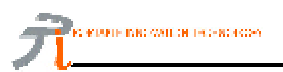

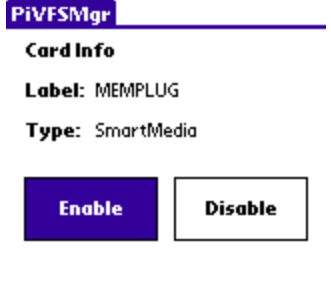

9. Quit the PiMover, tap on PiVFSMgr icon and the **Enable** button.

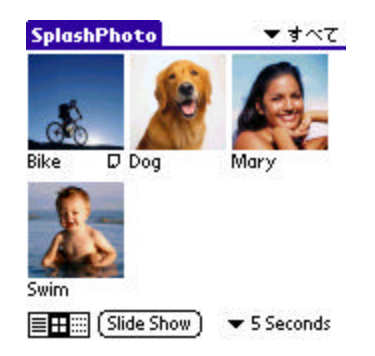

10.Go to SplashPhoto again. You can view the image in the memory card. Those image on the external memory card will have a small file icon next to the image name.

### *Remarks*

.

- 1. PiVFS Manager will be disabled after reset. You will need to enable it again after reset. This is because we want to prevent reset dead loop in case a crash occurs.
- 2. Even there is no MemPlug, you can still enable the PiVFSMgr. Since some applications won't check the card present, it may cuase crash in your visor.
- 3. There is no default directory for PiVFSMgr. You need to read the insturction or manual of the VFSenabled software.

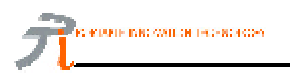

## *Online Resources*

*FAQ web site* www.memplug.com/faq.html

*User Guide web site* www.memplug.com/tmp/prodinfo/pivfs.htm

*Software download* www.memplug.com/downloads.htm

*Discussion forum* groups.yahoo.com/group/memplug

*Product Support Email* Email: support@pitech.com